# Name Tag, Inc.

## Step-By-Step REORDER GUIDE

From nametag.com click the blue "reorder" button on the home page or to go there directly: <u>https://www.nametag.com/reorders/</u>

For name tags and name plates with a list, or Mighty Badges<sup>™</sup> and reusable name plates, enter your customer number or the email address associated with your account to access the layouts available.

| Reorders                                                                                                    |                                                                                                   |
|----------------------------------------------------------------------------------------------------|---------------------------------------------------------------------------------------------------|
| Using the reorder program provides faster order processing and the ability to view the custom<br>ayouts that are available for reorder. You may also quickly enter or upload your list using the<br>online application. | Customen D or Email Address                                                                       |
| Reorder Custom and Stock Products:<br>• Custom Name Tags and Name Plates<br>• Stock Template Name Tags and Name Plates<br>• Mighty Badges and Speedy Badges                                                             | Start Reorder                                                                                     |
| Reorder Guide                                                                                                    | It may take a few moments to search for your account information.<br>Thank you for your patience! |

CROER STATUS REARDER WEW CAR 1-500-272-572 WEW CAR Badge Rite. 1-5405 REORDER Stans REORDER General REORDER General REORDER GENERAL REORDER GENERAL RE

For ribbons, badge holders, lanyards, signs and other stock items, please contact a Customer Service Representative by calling **1-800-272-5729**, emailing us at **nametag@nametag.com**, or use the link provided to fill out a contact form.

If you have more than one layout you will find yourself at the screen to "*Select Product*." Click on the green order button for the layout needed.

If the layout needed is not pictured, there may be an issue with the image or the layout was never approved. Please call customer service to get this corrected.

If you need to change the number of lines on your layout you will need to email nametag@nametag.com rather than using the reorder page.

Once you select the layout, or if you only have one layout on file you will be on the "*Configure Product*" page. Here you can change the fastener or color for this order if needed.

Verify the number of lines selected in the "*Line Variation*" box. Then click the blue button for "*Enter or Upload List.*" That is where you will enter the names needed.

If you have some tags with 1 line and some with 2, you will start with the 1 line list, add to cart and then select the "Order a Variant" button. This will take you back to the product page to add the 2 line tags.

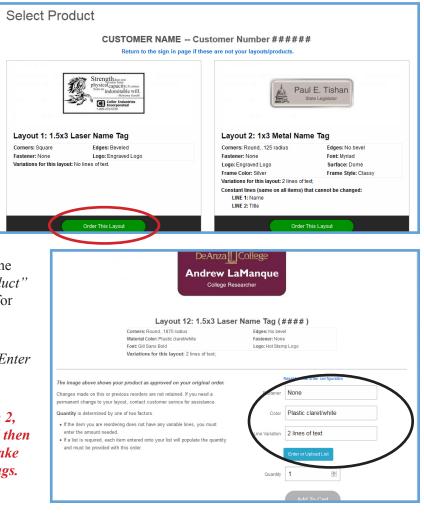

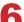

### You will have 2 options: "Enter List" or "Upload List."

#### Enter List

Enter List

By selecting this option, you will need to enter your list in the provided fields. You may copy and paste text in, or enter it manually as you need it to appear on each item. The fields are set up in a spreadsheet format for your convenience. Please make sure to fill out each required field.

#### Upload List

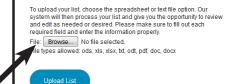

## **Upload:**

- You will click on the browse button and select the file to upload.
- Once file is selected, click the blue "*Upload List*" button and review to be sure the quantity, number of lines and text look correct.
- If so, click the *"Review List"* button. This will have you look one more time to review spelling.
- If correct, click the check box that says "*I confirm*..." and then the yellow button that says "*Submit List*."
- This will take you back to the previous screen, click the yellow *"Add to Cart"* button to add those tags to the order.

## **Enter List:**

- Type a name directly into the box next to the number one for the first tag. You can tab or click to the next box for a multi line tag. Hit enter to go down to the next line for the next tag. Continue until you have all the tags needed for this order.
- Click the *"Review List"* button. This will have you look one more time to review spelling.
- If correct, click the check box that says "*I confirm*..." and then the yellow button that says "*Submit List*."
- This will take you back to the previous screen, click the yellow *"Add to Cart"* button to add those tags to the order.
- 7 If you have more tags to add you can click on the "Order a Variant" button for the same layout or the "Continue Shopping" button to go back to the home page.
- B Once you have all the items needed in the cart, please click on the "Continue Checkout" button.

### Enter List

Use this spreadsheet to enter the list for your product. Navigate through the cells on a row with the tab, ente information for that item. Follow these instructions for correct list formatting:

- Each row represents one item on an order, each column represents one line on your product (ie, items
  in a blank line on the product. Any row left blank will be removed from the list.
- Each cell must contain the information for one line of text (ie. Row 1; column 1, name; column 2, title.)
   To repeat names or titles, you may copy and paste single cells, columns or rows. If the selection contain
- This form may also be filled out using the copypaste single ceals, continue on tows in the section contain.
   This form may also be filled out using the copypaste feature from external files. Copy a line, cell or row fill
   If different line variations, blank badges or logo only products are needed they will need to be added to the

|      |         | Line 1      |                          |
|------|---------|-------------|--------------------------|
| e    | 1       | Luke Warm   | Prof. of Meteorology     |
| Ê    | 2       | Lee Ving    | Transfer Student Advisor |
| e    | 3       | Rich Feller | Financial Aid Advisor    |
| Ê    | 4       |             |                          |
| Revi | ew List | Clear List  |                          |

## Review List

Proof your list carefully for correct spelling, capitalization and punctuation as it will be used to produce yo a delay in production times.

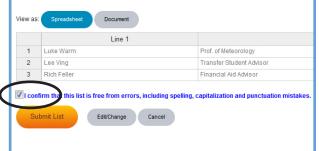

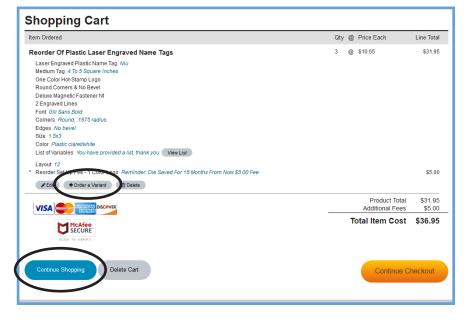

## **REORDER GUIDE** - Continued

| 9 | 9 The next page for shipping address will let<br>you select from addresses on file, or enter a<br>new address for this order. Click <i>"Validate</i><br><i>Address."</i> This will show you the verified |                                                                              |                                                                                                    | Shipping Address<br>Please fill in your shipping addresses and the bleake methods and charges may be chosen<br>later during checkout.<br>All packages will be shipped via UPS; military addresses will be shipped to via USPS.<br>Shipping Limitations:<br>• Shipping is only available to US and Canadian addresses. | Select a saved addres New/Edit Addres Company | is or enter a different one. |
|---|----------------------------------------------------------------------------------------------------|------------------------------------------------------------------------------|----------------------------------------------------------------------------------------------------|----------------------------------------------------------------------------------------------------|-----------------------------------------------|------------------------------|
|   | address according to UPS. You can select that if correct, or use the address as entered.                                                                                                    |                                                                              | We do not ship any product to P.O. Boxes.     We cannot use customer UPS account numbers, COD or third party shipping.     Federal Express or other carriers cannot be used; we only ship via UPS.     Shipping prices may NOT include all customs and VAT charges! You will receive | First Name<br>Address Line 1                                                                                                    | Last Name                                     |                              |
|   |                                                                                                    |                                                                              | an updated                                                                                                    | an updated quote including these charges once your order has been processed.                                                                                                    | Address Line 2                                |                              |
|   | UDC.                                                                                                    | 2211 S 3007H W<br>SALT LAKE CITY, UT 841152514<br>US<br>Use Verified Address | SALT LAKE CITY, UT 841152514                                                                                                    | SHIPPING INFORMATION                                                                                                    | Country                                       |                              |
|   | ups                                                                                                    |                                                                              |                                                                                                    |                                                                                                    | City                                          |                              |
|   | Ξ.                                                                                                    |                                                                              |                                                                                                    |                                                                                                    | State/Province                                | Zip/Postal Code              |
|   |                                                                                                    |                                                                              |                                                                                                    |                                                                                                    | Phone Number                                  | (XXX) XXX-XXXX Ext.          |
|   |                                                                                                    | 2211 S 300 W<br>SALT LAKE CTY, UT 84115-2514                                 |                                                                                                    |                                                                                                    | Email Address                                 | you@domain.com               |
|   |                                                                                                    | US<br>Residential Commercial<br>Use Entered Address                          |                                                                                                    |                                                                                                    | (                                             | Validate Address             |

- Next is the Account Information page. No changes are allowed on this page. It is to serve as a contact for any general questions to do with the account, not for this specific order. You can call to update if the information is outdated, but be advised that any update will effect the entire account going forward.
- Next is payment information. You can select "Credit Card" to add payment. Select "Contact for Payment" if you'd like to specify a card already on file or provide payment once a quote is reviewed. If your account is set up for invoicing you will see that option as well. There will be a box for a PO number. This is not required.

|                                                                                                    | Payment Information<br>A hold will be placed on your credit card for all orders; the final charge will not occur until<br>your order ships. Closing this page without completing all payment information will result in its<br>loss. If this happens, you will be required to re-enter all information.<br>We accept the following credit card types:<br>VISA Comparison Decover |                                                           | Payment Method  Credit Card Contact for Payment Invoice              |
|----------------------------------------------------------------------------------------------------|----------------------------------------------------------------------------------------------------|-----------------------------------------------------------|----------------------------------------------------------------------|
| Contact information is<br>next. This info is to let us<br>know who to contact if we<br>have any questions on this<br>specific order. | Contact Information<br>The information provided here must be for the person that can be contacted about this order.<br>Custom products often require interaction with our Customer Service Department. Delays in<br>responding to proofs or other requests sent from customer service will hold up production.                                                                   | Saved Contact I<br>First Name*<br>Phone Number*<br>Email* | COPY SHIPPING INFO   COPY BILLING INFO Last Name (VOX) X0X-X00X Ext. |

Finally the review order page. Here you can list a "need by date" to tell us when you need the order in hand. If this date can not be met, we will contact you with rush options. Orders without a need by will be processed as quickly as possible with standard production.

You can also select the shipping method and to expedite the order. Please note that expedites are not guaranteed and must be received no later than 11 am MST. If you choose expedite or upgraded shipping please also include the need by date so we can be sure to get you your items on time.

Further down the page you can review the details for shipping and the products ordered. Please take a look to be sure everything is correct. There is a box for *"Notes for this order"* you can list any questions or special requests for the order here.

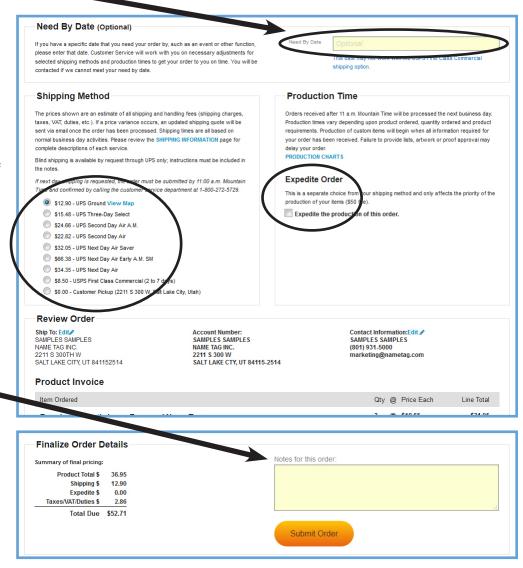

**15** The last step is clicking *"Submit Order."* This will take you to the Thank You page with your order number and a short survey. There will also be an email sent with confirmation. We will contact you if there are any questions, otherwise you will receive confirmation of production and when the order is set to ship.

Thank you!